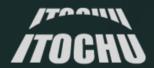

# Key points for analyzing and responding to email intrusions

ITOCHU Cyber & Intelligence Inc. Cybersecurity Analyst Yumi Iida

## **Background**

- From 2019 to 2022, the number of reported phishing attacks increased by about 4 times.\*1
- Microsoft 365 is the 2<sup>nd</sup> most popular email server provider in the world, with a market share of 13.5%. It is used by many organizations.\*<sup>2</sup>
- In 2021, a new attack called AiTM (Adversary in the Middle) emerged that can bypass
   MFA, which had been effective in defending against BEC attacks. \*3
- AiTM (aka Token Replay attacks) **doubled from 30,000 to 70,000 per month** between 2022 and 2023. Reports suggests it will remain effective in the future. \*4

#### Reference:

<sup>\*1</sup> AWPG Report (https://docs.apwg.org/reports/apwg\_trends\_report\_g3\_2022.pdf\_)

<sup>\*2</sup> Web Technology Surveys – Usage statistics of email server providers (https://w3techs.com/technologies/overview/email\_server)

<sup>\*3</sup> Blog - From cookie theft to BEC: Attackers use AiTM phishing sites as entry point to further financial fraud (https://www.microsoft.com/en-us/security/blog/2022/07/12/from-cookie-theft-to-bec-attackers-use-aitm-phishing-sites-asentry-point-to-further-financial-fraud/)

<sup>\*4</sup> Microsoft Digital Defense Report 2023 (https://www.microsoft.com/en-us/security/security-insider/microsoft-digital-defense-report-2023)

#### What is AiTM?

#### **Previous Attack**

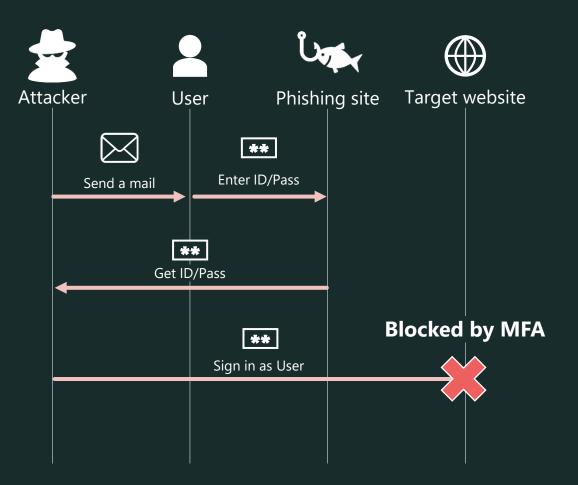

#### **Attack by AiTM**

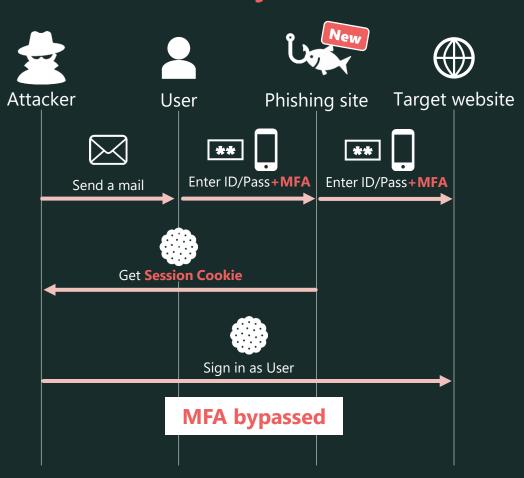

## **Challenges in Incident Response**

- Unclear initial response
- Time-consuming to select and collect appropriate logs
- Unclear what logs suggest attack traces
- Lack of systematic response in case attack traces are found

Inappropriate response can lead to the expansion of damage

## Purpose of this presentation

It will cover the following topics based on a real-world M365 account intrusion incident:

- Initial response to an incident ------
- Key points of incident investigation ------
- Details of attacker traces and associated logs -
- Incident prevention ------

The goal:

- ✓ Understand the key points of incident response for quickly and effectively
- ✓ Understand effective defense measures

## Let's practice incident response!

Created a demo incident based on a real-world Microsoft 365 incident.

You are a CSIRT member of a certain trading company.

The company's IT environment is as follows.

Employees: 300

Licenses: Microsoft 365 Enterprise E3

Mail service: Exchange Online only

Multi-factor authentication: Microsoft Authenticator (OTP app)

#### **Incident Occurred!**

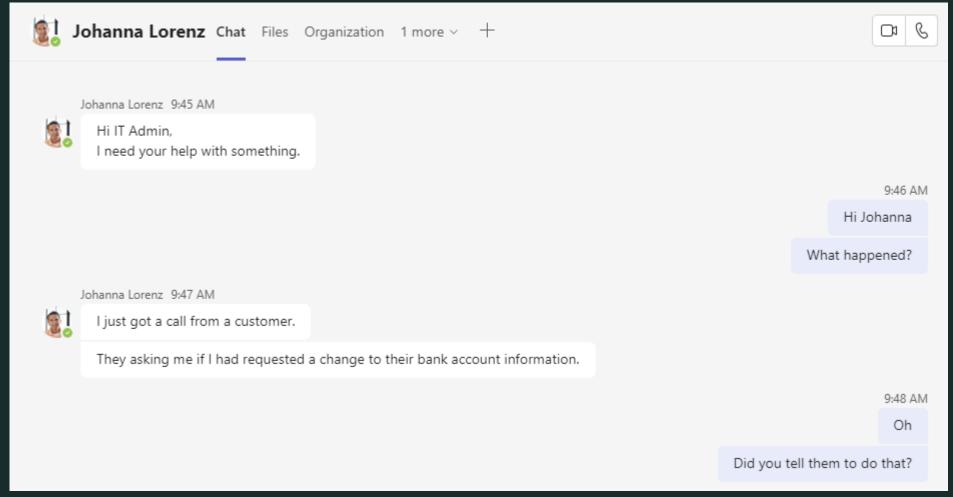

<sup>\*</sup> Johanna is the default user.

#### **Incident Occurred!**

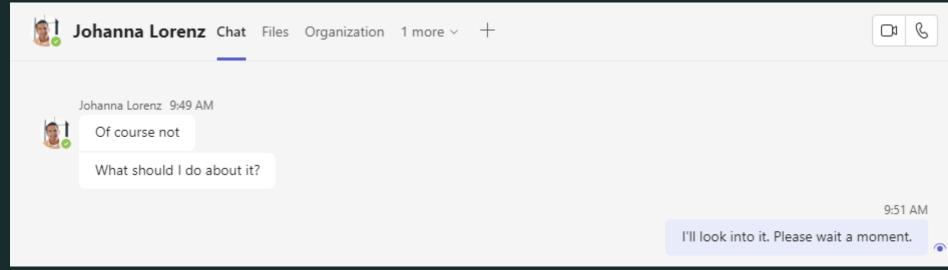

<sup>\*</sup> Johanna is the default user.

#### What are the steps for the incident response?

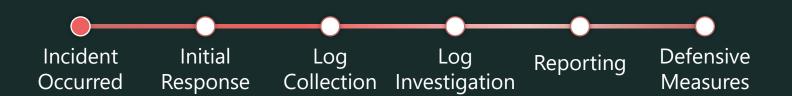

## **Initial Response**

#### **Initial Response**

Which do you do?

Disconnect the company network
Collect and clean up Johnna's computer
Delete Johanna's account
Disable Johanna's account session and reset his password

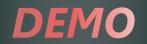

## **DEMO** Initial Response

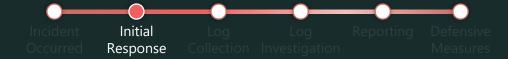

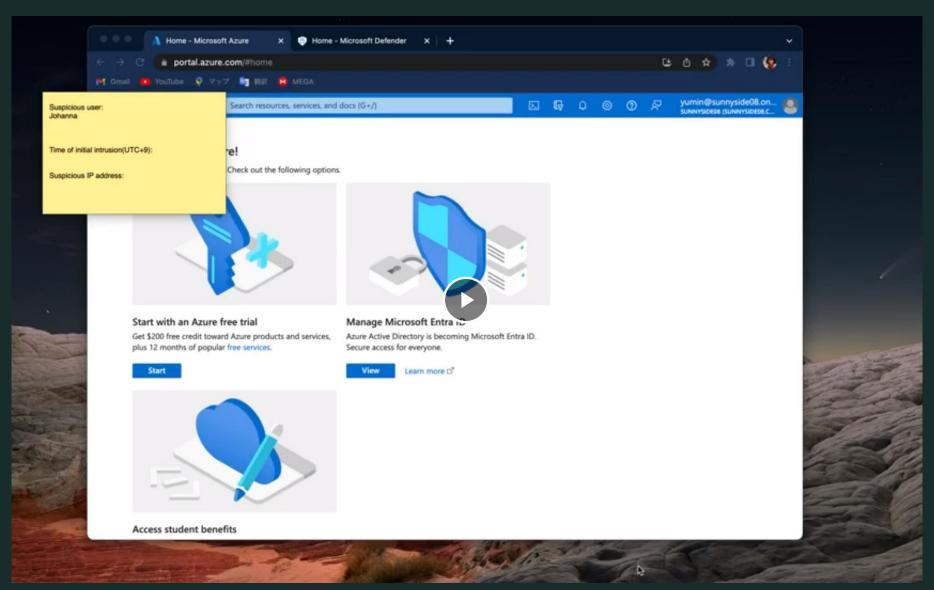

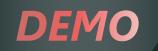

#### **Initial Response**

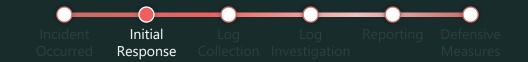

#### √ Contain the intrusion

- Disconnect the session
- Remove the registered suspicious security info

#### **✓** Do not erase the traces

- Do not generally "delete"
- Explore the "disable" option

#### ✓ Identify the scope of the intrusion

Check for similar intrusion within the organization

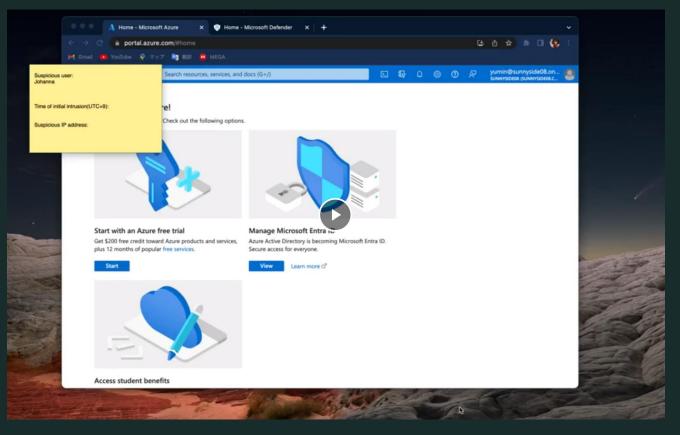

#### **Prevent unauthorized login**

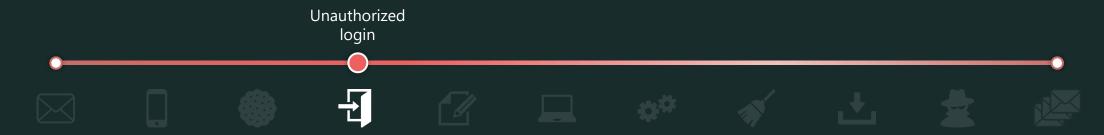

✓ Use conditional access policy to allow sign-ins only from devices that are hybrid-joined to Entra ID or managed by Intune and have passed compliance checks.

**License:** Entra ID Premium P1, Intune

✓ Use conditional access policy to require strong authentication methods (Windows Hello for Business, FIDO2 security key, etc.) for sign-ins.

**License:** Entra ID Premium P1, Device with string auth methods

## **Log Collection & Investigation**

## **Log Collection & Investigation**

Here are common problems in incident response:

- Unclear what logs are needed
- Logs are not being stored
- Don't know how to investigate it
- Found attacker's trace, but don't know how to respond

Let's organize the necessary logs, retention periods, and investigation and response policies.

## **Log Collection**

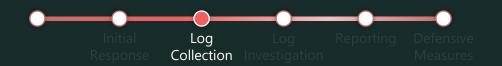

#### Logs for investigation

| Log type              | Purpose                                                                     |
|-----------------------|-----------------------------------------------------------------------------|
| Entra ID Sign-in logs | Check for suspicious sign-ins and source IP addresses.                      |
| Entra ID Audit logs   | Check for suspicious activities. e.g. Register security information or apps |
| Unified Audit Log     | Identify suspicious email and file-related activities for specific users.   |

## **Log Collection**

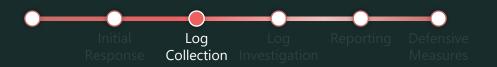

Log type and license-specific data retention periods

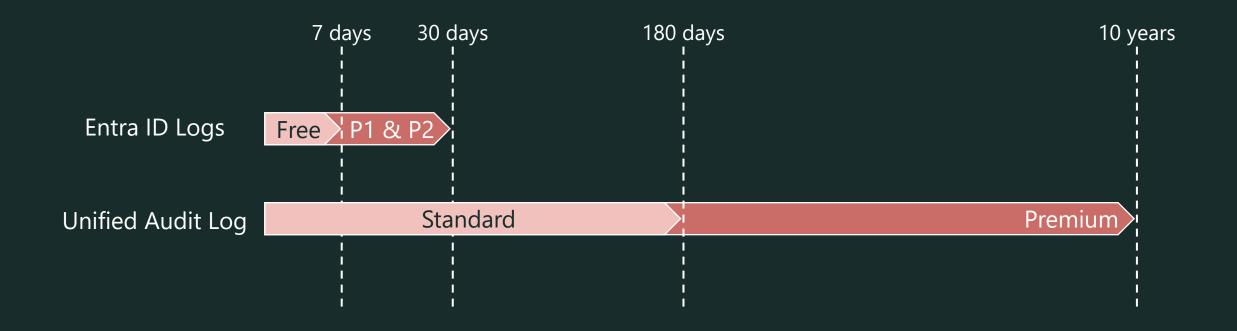

#### References

Microsoft Entra data retention: <a href="https://learn.microsoft.com/en-us/entra/identity/monitoring-health/reference-reports-data-retention#activity-reports">https://learn.microsoft.com/en-us/entra/identity/monitoring-health/reference-reports-data-retention#activity-reports</a>
Default audit log retention policy: <a href="https://learn.microsoft.com/en-us/purview/audit-log-retention-policies#default-audit-log-retention-policies#default-audit-audit-au

## Log Investigation

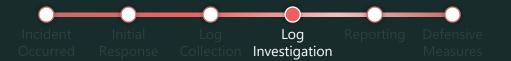

Recommended investigation scope for log types

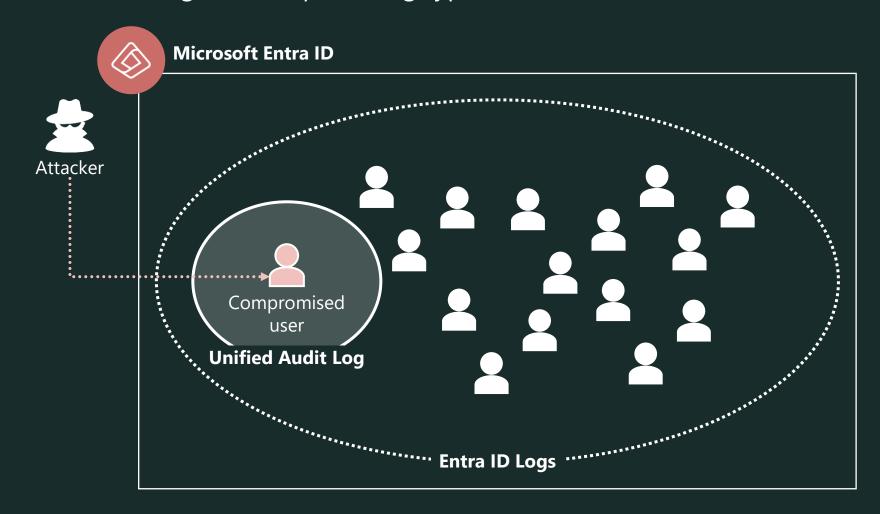

## Log Investigation

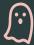

#### **Points**

- ✓ Be aware of the licenses and log retention periods in advance!
- ✓ It is also a good idea to start the exploration from **known intrusions**.

#### **▼** Reference

| Log type              | Purpose                                                                        | Scope         | License          | <b>Data Retention</b> |
|-----------------------|--------------------------------------------------------------------------------|---------------|------------------|-----------------------|
|                       |                                                                                |               | Free             | 7 days                |
| Entra ID Sign-in logs | Check for suspicious sign-ins and source IP addresses.                         | Entire tenant | P1               | 30 days               |
|                       |                                                                                |               | P2               | 30 days               |
| Entra ID Audit logs   | Check for suspicious activities.<br>e.g. Register security information or apps | Entire tenant | As above         | As above              |
| Unified Audit Lea     | Identify suspicious email and file-related                                     | Chacific usar | Audit (Standard) | 180 days              |
| Unified Audit Log     | activities for specific users.                                                 | Specific user | Audit (Premium)  | 10 years              |

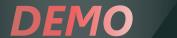

## **Entra ID Audit Logs Collection & Investigation**

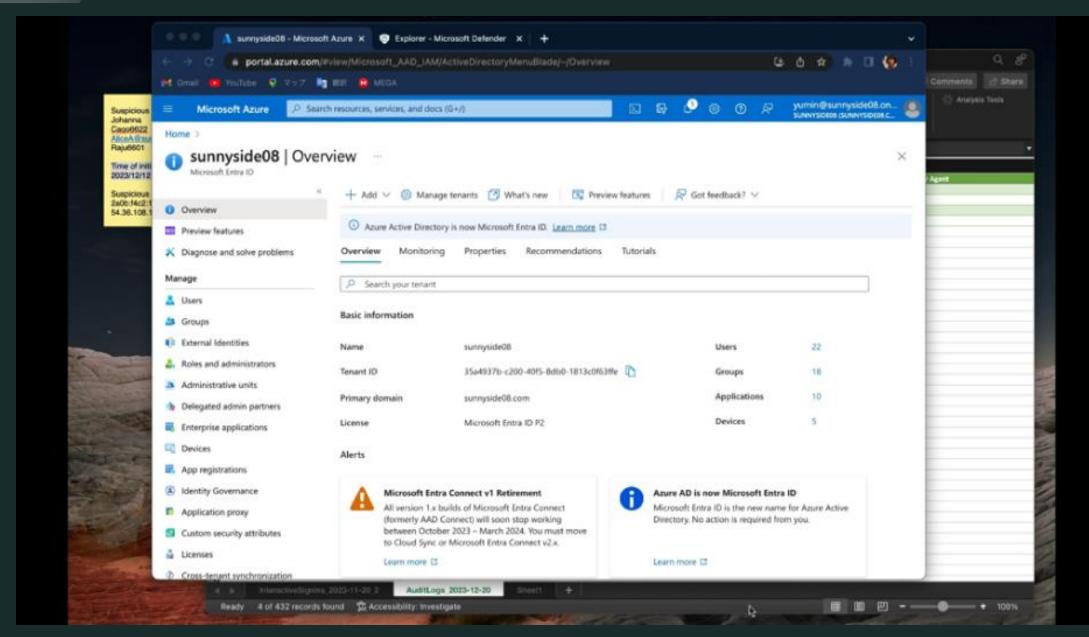

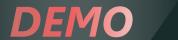

#### **Entra ID Audit Logs Collection & Investigation**

- ✓ Identify and respond to intrusion
  - Detect suspicious security info → delete it
  - Detect suspicious application → disable it, check this contents

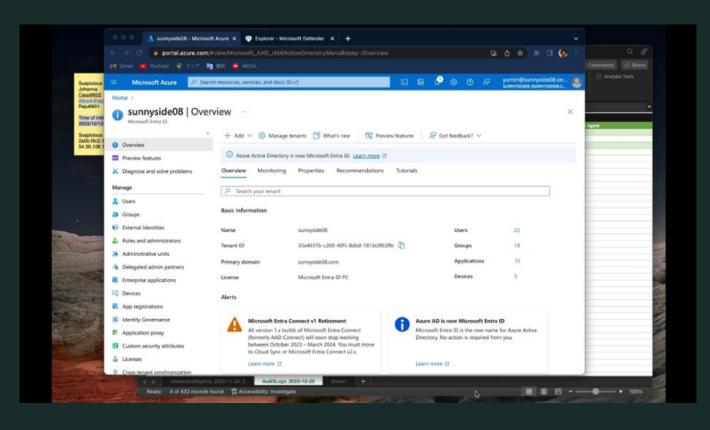

#### Attack traces 1,2: User registered security info, device

We found following attacks in real incidents:

\*Device registration was not covered in this demo, but it has been seen in the past.

| 4  | A                                | C                           | D              | E                                       | F        | Н               | I           |
|----|----------------------------------|-----------------------------|----------------|-----------------------------------------|----------|-----------------|-------------|
| 1  | Date (UTC)                       | Service 🔻                   | Category       | Activity                                | Result - | User Agent      | ActorTyp -  |
| 2  | 2023-06-23T16:15:11.6719696+00:0 | Authentication Methods      | UserManagement | User started security info registration | Success  |                 | User        |
| 3  | 2023-06-23T16:15:21.7346546+00:0 | Core Directory              | UserManagement | Update user                             | Success  |                 | Application |
| 4  | 2023-06-23T16:15:22.8336397+00:0 | Core Directory              | UserManagement | Update user                             | Success  |                 | User        |
| 5  | 2023-06-23T16:15:22.936093+00:0  | Authentication Methods      | UserManagement | User registered security info           | Success  | User registered | User        |
| 6  | 2023-06-23T16:19:41.7904811+00:0 | Core Directory              | UserManagement | Update user                             | Success  | security info   | Application |
| 7  | 2023-06-23T16:19:52.496551+00:0  | Core Directory              | Device         | Add registered owner to device          | Success  |                 | Application |
| 8  | 2023-06-23T16:19:52.5005549+00:0 | Core Directory              | Device         | Add registered users to device          | Success  |                 | Application |
| 9  | 2023-06-23T16:19:52.7843714+00:0 | Device Registration Service | Device         | Register device                         | Success  | Register device |             |
| 10 | 2023-06-27T16:47:25.6283145+00:  | Core Directory              | UserManagement | Update user                             | Success  |                 | Application |

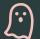

#### Attacker's goal

- ✓ User registered security info
  - Even after the Session Cookie is invalidated, unauthorized sign-ins can still use MFA device.
- ✓ Register device
  - Attackers can access high-value assets that are limited to Entra ID-registered devices.

#### Prevent user from registering security info

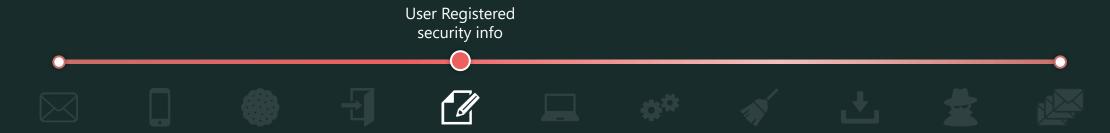

✓ Use conditional access policy to block or require MFA for security info registration from anywhere other than a "trusted location".

\*Users who are not registered with security info (multi-factor authentication) will be locked out.

License: Entra ID Premium P1

## **Attack traces 3: Add application**

Real incidents have shown the following attacks:

\*We only collected Unified Audit Log in this real incident due to data retention period.

| 4  | В                    |     | С       | D                               | F              | G           | Н                 | I          | J       | К      | L    |          |
|----|----------------------|-----|---------|---------------------------------|----------------|-------------|-------------------|------------|---------|--------|------|----------|
| 1  | CreationDate         | TT. | Recor - | Operation                       | AuditDat       | Associate - | Associate -       | dminUnitsN | lames   |        |      |          |
| 34 | 8/29/2023 8:40:56 PM |     | 15      | UserLoggedIn                    | {"CreationT    | Time":"2023 | 3-08-29           |            |         |        |      |          |
| 35 | 8/29/2023 8:41:46 PM |     | 8       | Add application.                | {"Creation1    | Time":"2023 | 3-08-29           |            |         |        |      |          |
| 36 | 8/29/2023 8:41:46 PM |     | 8       | Add owner to application.       | {"Creation1    | Time":"2023 | 3-08-29           |            |         |        |      | 100      |
| 37 | 8/29/2023 8:41:47 PM |     | 8       | Add service principal.          | {"Creation1    | Time":"2023 | 3-08-29           |            |         |        |      | 100      |
| 38 | 8/29/2023 8:41:47 PM |     | 8       | Add owner to service principa   | $\{"Creation]$ | Time":"2023 | 3-08-29           |            |         |        |      | the I    |
| 39 | 8/29/2023 8:42:15 PM |     | 8       | Update service principal.       | {"Creation1    | Time":"2023 | 3-08-29           |            |         |        |      | ind.     |
| 40 | 8/29/2023 8:42:16 PM |     | 8       | Update application.             | {"Creation1    | Time":"2023 | 3-08-29           |            |         |        |      | -        |
| 41 | 8/29/2023 8:42:16 PM |     | 8       | Update application Certificates | {"Creation1    | Time":"2023 | 3-08-29           |            |         |        |      | 1 to a   |
| 42 | 8/29/2023 8:42:54 PM |     | 15      | UserLoginFailed                 | {"Cre          | 1           | . 9               |            |         |        |      | Later of |
| 43 | 8/29/2023 8:43:00 PM |     | 8       | Add app role assignment gran    | {"Cre Add      | а аррисат   | ion <sub>ig</sub> |            |         |        |      | Sept.    |
| 44 | 8/29/2023 8:43:00 PM |     | 15      | UserLoggedIn                    | {"Creation1    | Time":"2023 | 3-08-29           |            |         |        |      | -        |
| 45 | 8/29/2023 8:43:00 PM |     | 8       | Consent to application.         | {"CreationT    | Time":"2023 | 3-08-29           |            |         |        |      | -        |
| 46 | 8/29/2023 8:43:00 PM |     | 8       | Add delegated permission gra    | {"CreationT    | Time":"2023 | 3-08-29           |            |         |        |      | 100      |
| 47 | 8/29/2023 8:43:02 PM |     | 15      | UserLoggedIn                    | {"Creation1    | Time":"2023 | 3-08-29           | er v       | 1071100 | 160.00 | 1000 |          |

#### 🖄 Attacker's goal

✓ Information can be stolen depending on the API permissions of the app.

#### **Attack traces 3: Add application**

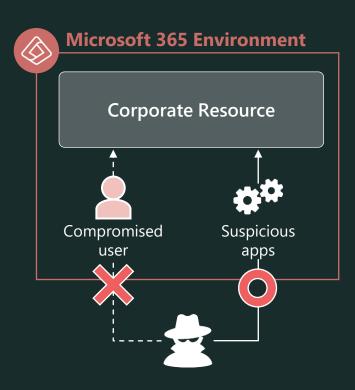

✓ We found the following [Manifest] in the app registration in the real incident.

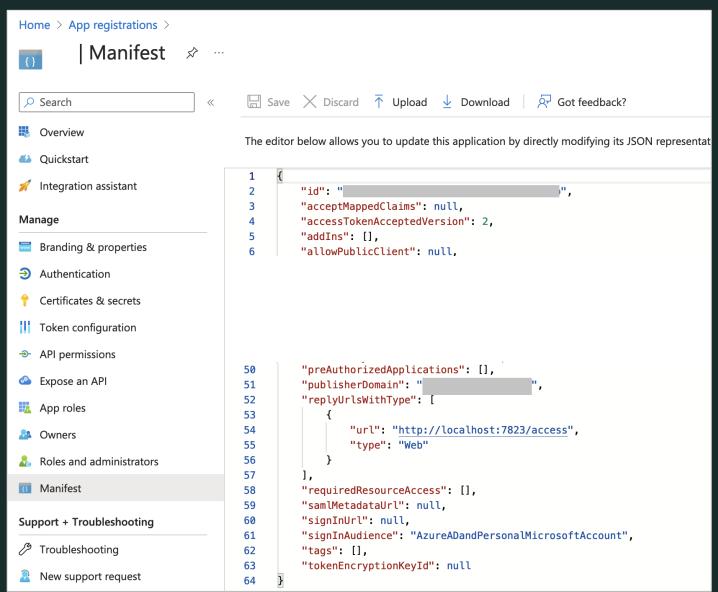

#### Prevent add application

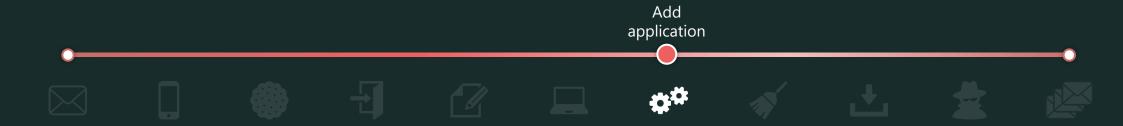

- ✓ Prevent general users from "Add application"
  - In the Azure portal, set "Users can register applications" to "No".

**License:** Entra ID Free

- ✓ Do not allow general users from "Consent to application"
  - Do not allow general users to register service principals to [Enterprise Applications] by granting consent.
  - In the Azure portal, at [Enterprise Applications] > [User consent settings], set "Do not allow user consent".

**License:** Entra ID Free

#### Reference:

To disable the default ability to create application registrations or consent to applications <a href="https://learn.microsoft.com/en-us/entra/identity/role-based-access-control/delegate-app-roles#to-disable-the-default-ability-to-create-application-registrations-or-consent-to-applications">https://learn.microsoft.com/en-us/entra/identity/role-based-access-control/delegate-app-roles#to-disable-the-default-ability-to-create-application-registrations-or-consent-to-applications</a>

Applications that are not known to administrators are added to enterprise applications! https://ipazureid.github.io/blog/azure-active-directory/enterpriseapps-multitenantapps/

## **Prevent add application**

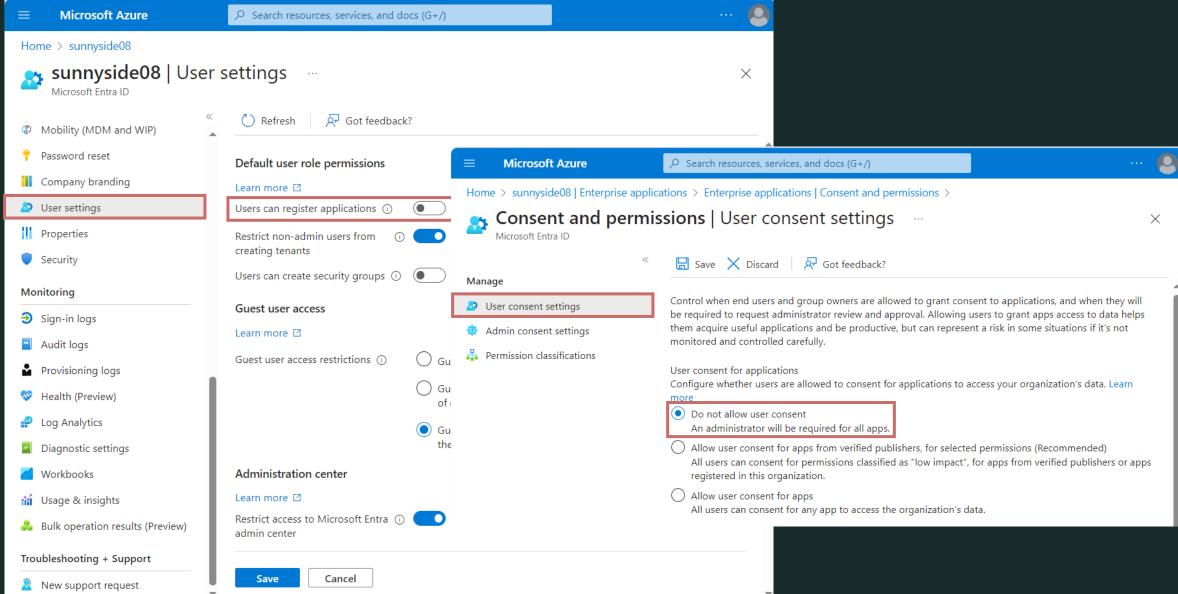

Unified Audit Log Chapter

## **Log Collection & Investigation**

## **Log collection – Unified Audit Log**

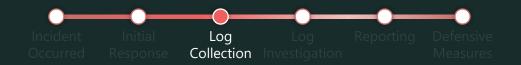

Log types for Unified Audit Log \*Excerpt

| #  | RecordType                   | Description                                                                                                    |
|----|------------------------------|----------------------------------------------------------------------------------------------------|
| 1  | ExchangeAdmin                | Events from the Exchange admin audit log.                                                                                |
| 2  | Exchangeltem                 | Events from an Exchange mailbox audit log for single-item actions, such as creating or receiving an email message.       |
| 3  | ExchangeltemGroup            | Events from an Exchange mailbox audit log for multi-item actions, such as moving or deleting one or more email messages. |
| 4  | SharePoint                   | SharePoint events.                                                                                                    |
| 6  | SharePointFileOperation      | SharePoint file operation events.                                                                                        |
| 7  | OneDrive                     | OneDrive for Business events.                                                                                            |
| 8  | AzureActiveDirectory         | Microsoft Entra events.                                                                                                  |
| 15 | AzureActiveDirectoryStsLogon | Microsoft Entra events.                                                                                                  |

## **Log investigation – Unified Audit Log**

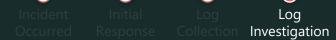

#### • Data Scheme

|            |                    | А             | В                                  | С            | D                | E                                                                                                    |
|------------|--------------------|---------------|------------------------------------|--------------|------------------|----------------------------------------------------------------------------------------------------|
|            | 1 Crea             | ationDate 🔻   | UserIds ▼                          | RecordType   | ▼ Operations     | AuditData                                                                                                    |
| 2          | 2 20               | 23/12/11 6:53 | GradyA@sunnyside08.onmicrosoft.com | ExchangeAdmi | Remove-InboxRule |                                                                                                    |
| 3          | 3 20               | 23/12/11 6:33 | GradyA@sunnyside08.onmicrosoft.com | ExchangeAdmi | n New-InboxRule  | 023-12-11T06:53:00","Id":"5d65261a-df5f-4fc4-af09-08dbfa15d069","Operation InboxRule","OrganizationId":"35a4937b- |
| 4          | 4 20               | 23/12/11 1:08 | GradyA@sunnyside08.onmicrosoft.com | ExchangeItem | Send             | c200-40f5-8db0-1813c0f63ffe","RecordType":1,"ResultStatus":"True","UserKey"                                       |
|            |                    |               |                                    | angeItem     | Create           | Workload":"Exchange","ClientIP":"157.113.166.14:13260","ObjectId":"GradyA                                         |
| Many UA    | Ls h               | ave the fo    | ollowing common fields:            | angeItem     | Send             | ¥¥17097852595923320833","UserId":"GradyA@sunnyside08.onmicrosoft.com",".                                          |
| RecordType | e, Cro             | eationDate    | e, UserIds, Operations,            | angeItem     | Create           | ce00-00000000000","ClientAppId":"","ExternalAccess":false,"OrganizationNamr":"OS3P286MB1255                       |
| AuditData, | Resi               | ultIndex,     | ResultCount, Identity,             | angeItem     | Send             | (15.20.7068.030)","Parameters":[{"Name":"AlwaysDeleteOutlookRulesBlob","Va                                        |
|            | /alid, ObjectState |               |                                    | angeItem     | Create           | Name":"Identity","Value":"f0af9d5e-1cc7-4fbd-9c19-818339d1ecc5¥¥17097852                                          |
|            |                    |               |                                    | angeItem     | Send             | b5eb-61c3-1d01-2c6c4b0589d9","SessionId":"1a38c29e-b0bc-4623-a84e-5f6a4<br>b33f-46ad-bee4-4a03e961a2e2"]}         |
| 1          | 11 20              | 23/12/11 1:05 | GradyA@sunnyside08.onmicrosoft.com | ExchangeItem | Send             | 555, 1564 544 . 1655454242 []                                                                                     |
| 1          | 12 20              | 23/12/11 1:05 | GradyA@sunnyside08.onmicrosoft.com | ExchangeItem | Create           | {"CreationTime":"2023-12-11T01:05:04","Id":"76fdd351-f7bf-4622-fef1-08dbf9                                        |
| 1          | 13 20              | 23/12/11 1:01 | GradyA@sunnyside08.onmicrosoft.com | ExchangeItem | Send             | {"CreationTime":"2023-12-11T01:01:10"."Id":"b373f43d-faff-454d-9f02-08dbf9                                        |
| 1          | 14 20              | 23/12/11 0:54 | GradyA@sunnyside08.onmicrosoft.com | ExchangeItem | Create           | {"Creat AuditData is JSON,                                                                                        |
| 1          | 15 20              | 23/12/11 0:54 | GradyA@sunnyside08.onmicrosoft.com | ExchangeItem | Send             | {"Creat                                                                                                    |
| 1          | 16 20              | 23/12/11 0:53 | GradyA@sunnyside08.onmicrosoft.com | ExchangeItem | Create           | so PowerQuery is required to parse it if necessary                                                                |
| 1          | 17 20              | 23/12/11 0:44 | GradyA@sunnyside08.onmicrosoft.com | ExchangeItem | Send             | {"CreationTime":"2023-12-11T00:44:42","Id":"97cbe468-fbf6-490e-b946-08dbf                                         |
| 1          | 18 20              | 23/12/11 0:44 | GradyA@sunnyside08.onmicrosoft.com | ExchangeItem | Send             | {"CreationTime":"2023-12-11T00:44:42","Id":"97cbe468-fbf6-490e-b946-08dbf                                         |
| 1          | 19 20              | 23/12/11 0:44 | GradyA@sunnyside08.onmicrosoft.com | ExchangeItem | Create           | {"CreationTime":"2023-12-11T00:44:04","Id":"14d0000f-712a-4ea7-c4d4-08db                                          |

## **Log collection – Unified Audit Log**

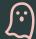

#### **Points**

✓ Prioritize and investigate RecordType based on characteristic attack methods.

#### <How to get>

- ✓ GUI:
  - 1. Go to Microsoft Purview (<a href="https://compliance.microsoft.com/">https://compliance.microsoft.com/</a>) and navigate to [Solutions | Audit].
  - 2. Specify the information you want to get in [Activities] and [Users], and click [Search].
  - 3. Click [Completed] to export the results.
- ✓ Exchange PowerShell:
  - 1. Connect to Exchange PowerShell
  - 2. Use the Search-UnifiedAuditLog cmdlet to download a CSV file of UAL to your local computer.

#### Reference:

Audit New Search: <a href="https://learn.microsoft.com/en-us/purview/audit-new-search#get-started-with-audit-new-search#get-started-with-audit

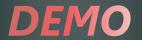

## **DEMO** Unified Audit Log Collection and investigation

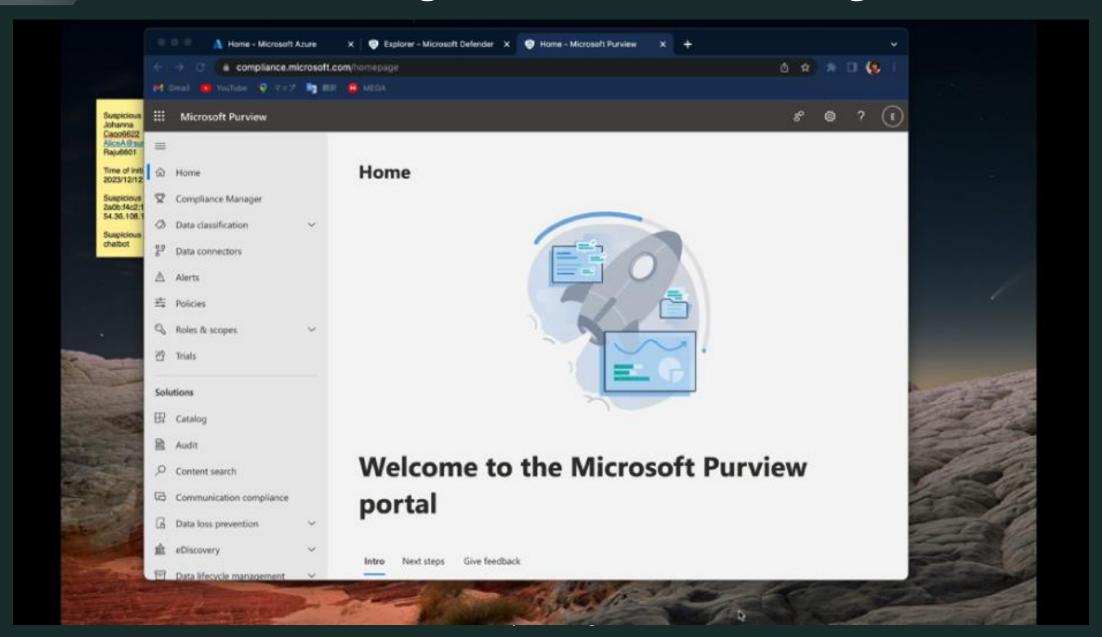

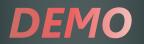

#### **Unified Audit Log Collection and investigation**

#### ✓ Identify intrusion

| Priority | RecordType              | Verification                                                     |
|----------|-------------------------|------------------------------------------------------------------|
| 1        | ExchangeAdmin           | Inbox-Rule created or deleted?                                   |
| 2        | ExchangeItem            | Unusual email reading/deletion activities?                       |
| 2        | SharePointFileOperation | Unusual File (SharePoint, OneDrive) reading/deletion activities? |

#### ✓ Investigate other intrusion

• Identifying attacker activity that crosses RecordType based on "SessionId"

#### ✓ Response

If you find suspicious Inbox-Rule
 → User Interview, delete it.

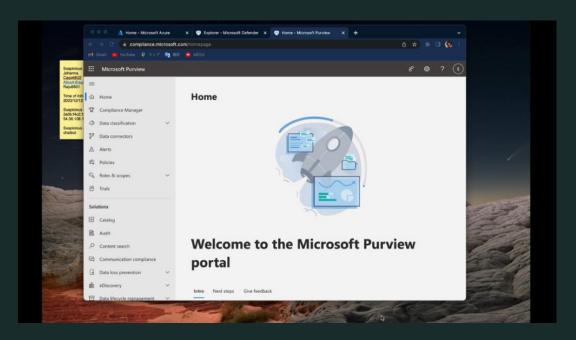

#### **Attack traces 4,5: Deletion of attack traces ~ Info theft**

We found the following attack traces in the Unified Audit Log by real incidents:

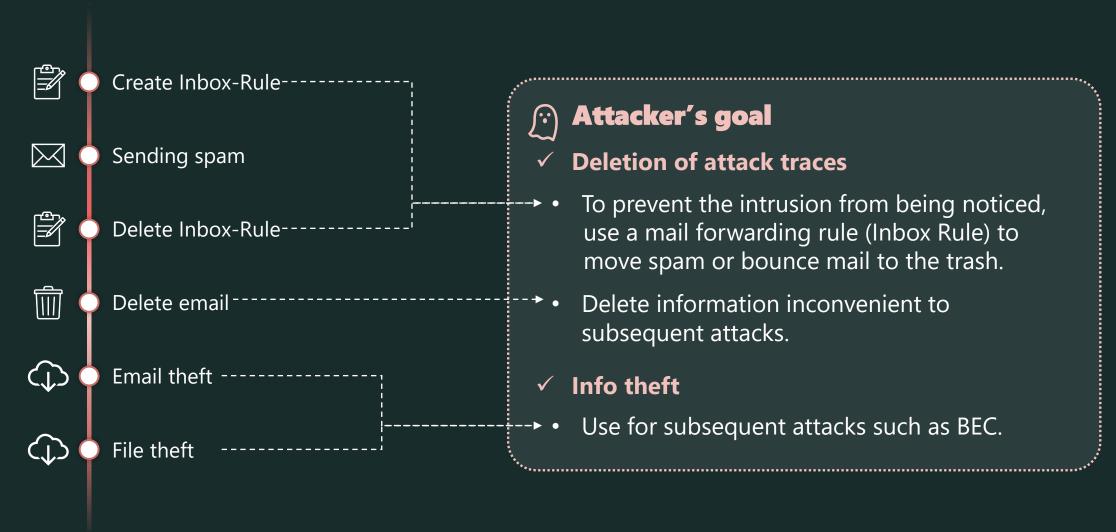

#### **Attack traces 4: Deletion of attack traces**

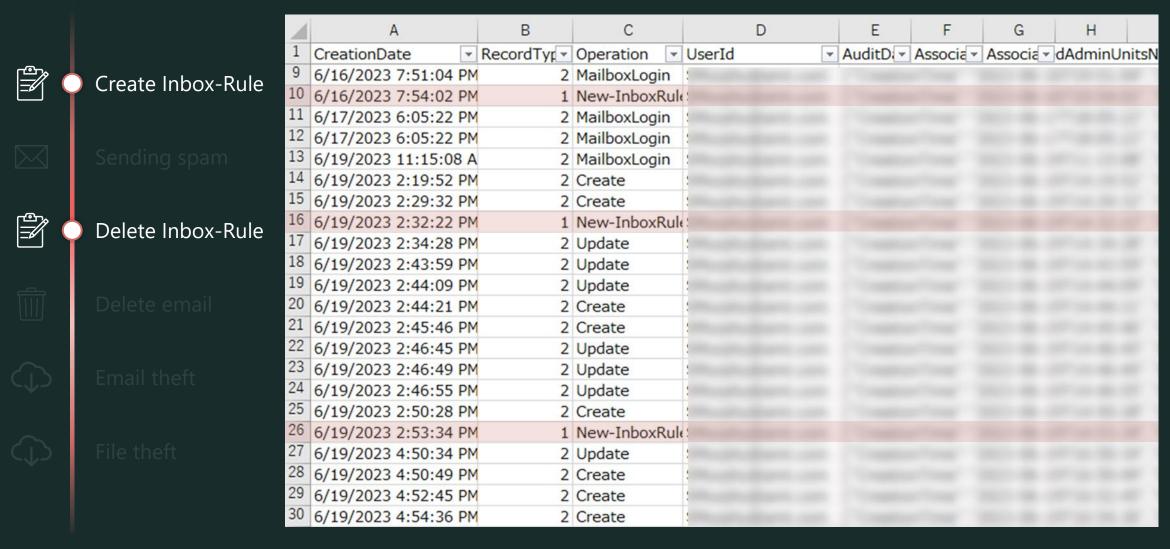

#### **Attack traces 4: Deletion of attack traces**

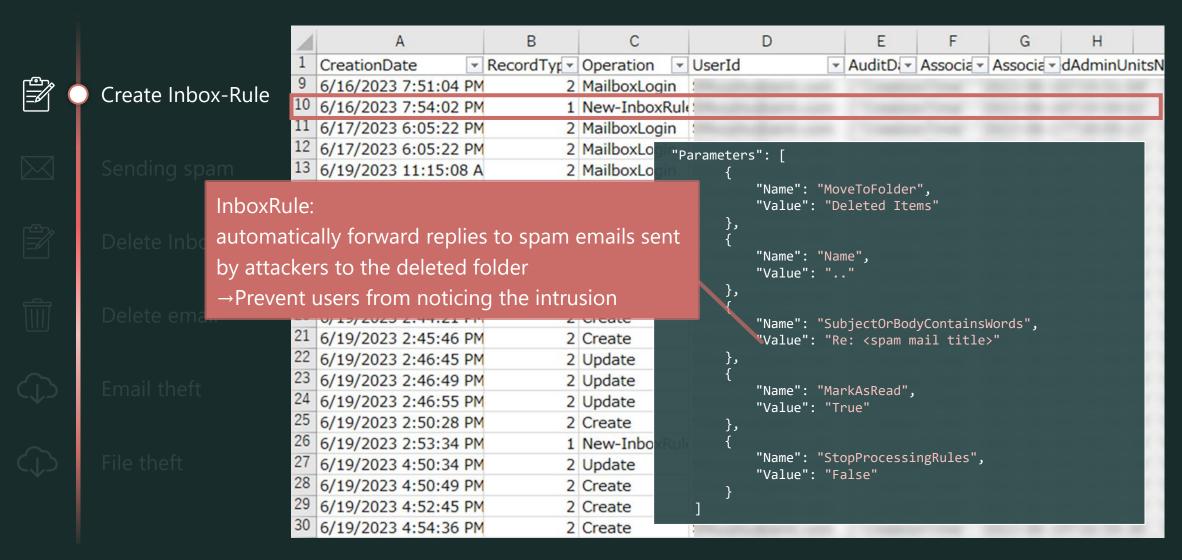

## **Attack traces 4: Deletion of attack traces**

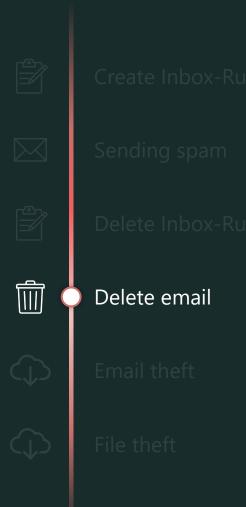

| 4                         | В                  |            | С          | D                  |   |        | Е     |   | F                      | 3 |   |     |      |       |
|---------------------------|--------------------|------------|------------|--------------------|---|--------|-------|---|------------------------|---|---|-----|------|-------|
| 1                         | CreationDate       | <b>-</b> 1 | RecordTy - | Operation          | * | UserId |       | • | AuditData              |   | ٧ | Ass | ocia | tedAd |
| 38                        | 5/25/2023 11:36:35 |            | 2          | Create             |   | č      |       |   |                        |   |   |     |      |       |
| 39                        | 5/25/2023 11:38:12 |            | 3          | SoftDelete         |   | 2      |       |   |                        |   |   |     |      |       |
| 40                        | 5/25/2023 11:49:50 |            | 2          | Create             |   | č      |       |   |                        |   |   |     |      |       |
| 41                        | 5/25/2023 11:51:01 |            | 3          | SoftDelete         |   | č      |       |   |                        |   |   |     |      |       |
| 42                        | 5/25/2023 11:55:10 |            | 3          | MoveToDeletedItems | 5 | č      |       |   |                        |   |   |     |      |       |
|                           | 5/25/2023 11:55:25 |            | 3          | MoveToDeletedItems | 5 | č      |       |   |                        |   |   |     |      |       |
|                           | 5/25/2023 11:55:25 |            | 3          | MoveToDeletedItems | 5 | ?      |       |   |                        |   |   |     |      |       |
| CONTRACTOR DESIGNATION OF | 5/25/2023 11:58:14 |            | 1.000      | Create             |   | č      |       |   |                        |   |   |     |      |       |
|                           | 5/25/2023 11:59:19 |            | 3          | SoftDelete         |   | č      |       |   |                        |   |   |     |      |       |
| The second discountry of  | 5/25/2023 12:04:50 |            |            | Create             |   | č      |       |   |                        |   |   |     |      |       |
|                           | 5/25/2023 12:06:43 |            |            | SoftDelete         |   | č      |       |   |                        |   |   |     |      |       |
| and the second            | 5/25/2023 12:07:35 |            | 3          | SoftDelete         |   | ē      |       |   |                        |   |   |     |      |       |
|                           | 5/25/2023 12:09:50 |            |            | Update             |   | č      |       |   |                        |   |   |     |      |       |
| The second name of        | 5/25/2023 12:10:40 |            |            | Create             |   | č      |       |   |                        |   |   |     |      |       |
| -                         | 5/25/2023 12:11:49 |            |            | SoftDelete         |   | ē      |       |   |                        |   |   |     |      |       |
|                           | 5/25/2023 12:11:57 |            |            | MoveToDeletedItems | 5 | č      |       |   |                        |   |   |     |      |       |
|                           | 5/25/2023 12:12:12 |            | 3          | SoftDelete         |   | ē      |       |   |                        |   |   |     |      |       |
| -                         | 5/25/2023 14:17:54 |            |            | Create             |   | č      |       |   |                        |   |   |     |      |       |
|                           | 5/25/2023 14:46:23 |            |            | Create             |   | ć      |       |   |                        |   |   |     |      |       |
| -                         | 5/25/2023 19:43:14 |            |            | New-InboxRule      |   | č      |       |   |                        |   |   |     |      |       |
|                           | 5/25/2023 19:43:14 |            |            | HardDelete         |   | č      |       |   |                        |   |   |     |      |       |
|                           | 5/25/2023 19:43:54 |            | 1          | New-InboxRule      |   | č      |       |   |                        |   |   |     |      |       |
|                           | 5/26/2023 1:40:33  |            | 2          | Create             |   | č      |       |   |                        |   |   |     |      |       |
|                           | 5/27/2023 6:12:38  |            | 2          | Create             |   | ?      |       |   |                        |   |   |     |      |       |
| 62                        | 5/27/2023 6:12:43  |            | 3          | SoftDelete         |   | 3      | 11 21 |   | Control of the Control |   |   |     |      |       |

#### **Attack traces 4: Deletion of attack traces**

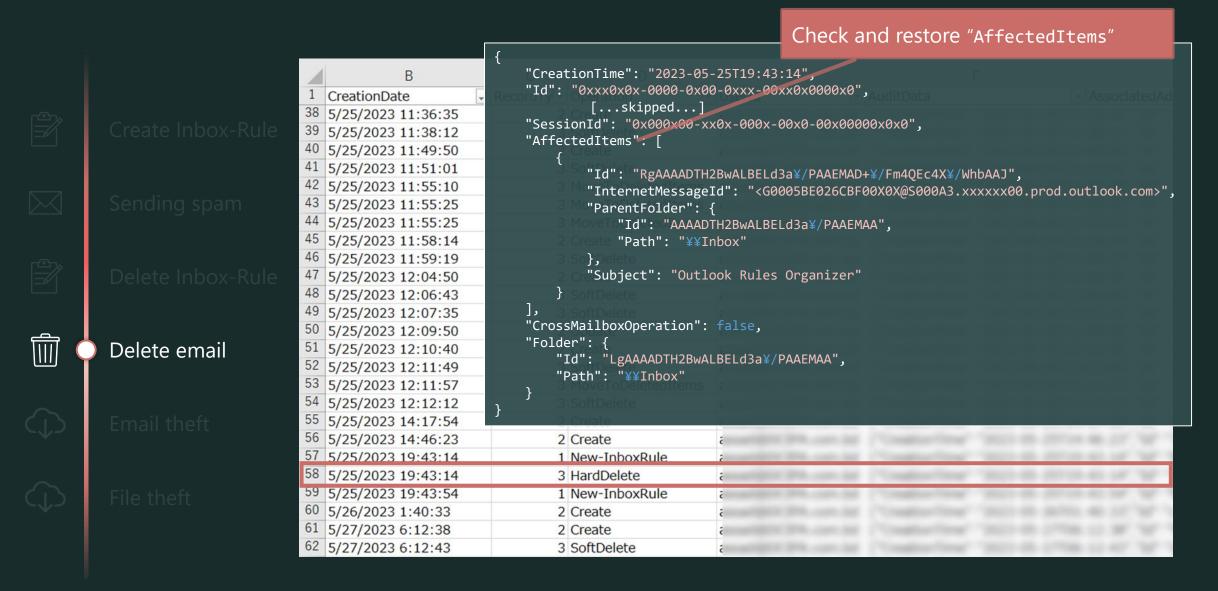

#### **Attack traces 4: Deletion of attack traces**

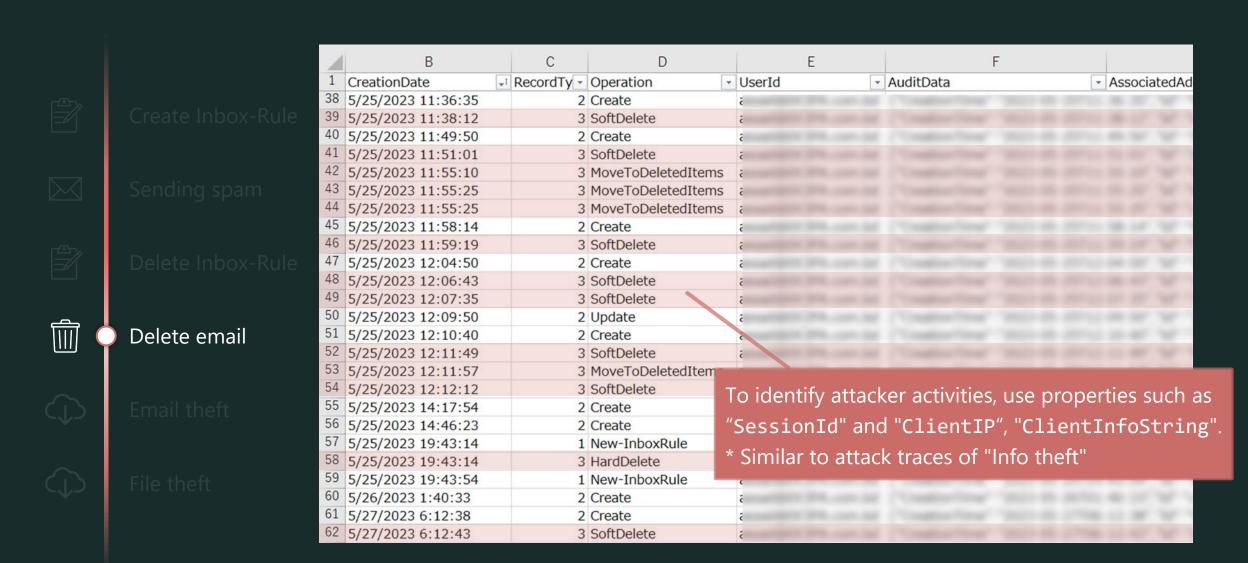

### Attack traces 4,5: Deletion of attack traces ~ Info theft

Other than the "SessionId", you can distinguish between the activities of attackers and general users:

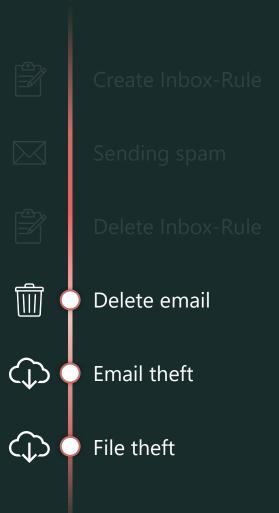

✓ exs. general user activities

```
"CreationTime": "2023-05-27T06:12:43",
           [...skipped...]
    "Workload": "Exchange",
    "ClientIP": "20.100.101.102",
    "UserId": "user@example.com",
    "ClientIPAddress": "203.0.113.0",
    "ClientInfoString":
"Client=MSExchangeRPC",
    "ClientProcessName": "OUTLOOK.EXE",
    "ClientRequestId": "{00X0XXXX-000X-0X00-
0X00-X00X0XXXX000}",
    "ClientVersion": "16.0.16327.20200",
    "ExternalAccess": false,
           [...skipped...]
```

✓ exs. attacker activities

```
"CreationTime": "2023-05-27T06:12:43",
           [...skipped...]
    "Workload": "Exchange",
    "ClientIP": "20.100.101.102",
    "UserId": "user@example.com",
    "AppId": "00000002-0000-0ff1-ce00-
000000000000",
    "ClientIPAddress": "20.100.101.102",
    "ClientInfoString":
"Client=OWA; Action=ViaProxy",
    "ExternalAccess": false,
           [...skipped...]
```

# Reporting

### **Report writing**

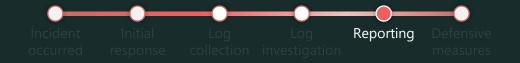

In addition to analyzing incidents, it is important to accurately communicate the results and remaining actions to users.

We detected following suspicious activity in your logs, Please confirm whether these were expected and check the following action items:

1. Suspicious sign-in

Between 13:50:17 and 14:11:43 UTC on December 12, 2023, we observed suspicious sign-ins to Johanna's account from the following user agent and IP address:

Mozilla/5.0 (Windows NT 10.0; rv:109.0) Gecko/20100101 Firefox/115.0

2a0b:f4c2:1::1,, US

54.36.108.162 Saarbruecken, Saarland, DE ... etc

2. Account activity

Between 13:55:36 and 14:04:58 UTC on December 12, 2023, the following activities were performed on Johanna's account with her permissions:

• Added the following application:

TargetDisplayName: chatbot

TargetObjectId: 80cf2cdc-2178-400b-ab98-a0677b6bd694

• Delegated the following permissions to the application:

ConsentType: AllPrincipals

Scope: Mail.ReadWrite MailboxSettings.ReadWrite User.Read

3. Security info

The following security information was registered on Johanna's account . . .

4. Mail forwarding rules

The following mail forwarding rules were created on Johanna's account . . .

1. Summary of the intrusion

### **Report writing**

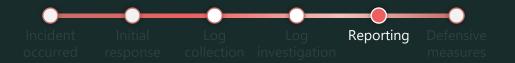

In addition to analyzing incidents, it is important to accurately communicate the results and remaining actions to users.

5. Suspicious Activity by Johanna's account

Sent an email titled "REVISED INVOICE" at 5:03 UTC on December 12, 2023.

Downloaded the following information between 5:12:10 and 5:15:38 UTC on December 12, 2023:

PO\_EcoGreenLand\_inc.docx

Comprehensive ERP System Requirements.docx

We have confirmed that the following actions have been taken for each activity:

- Disabled the suspicious application
- Deleted the suspicious security information
- Deleted the suspicious mail forwarding rules

2. Summary of incident response activities

We would like you to take the following actions:

- Delete the suspicious application
- Issue a company-wide notification about the downloaded information and sent email

Thank you for your time and attention.

3. Request for additional action

## **Defensive Measures**

### **Incident Flow**

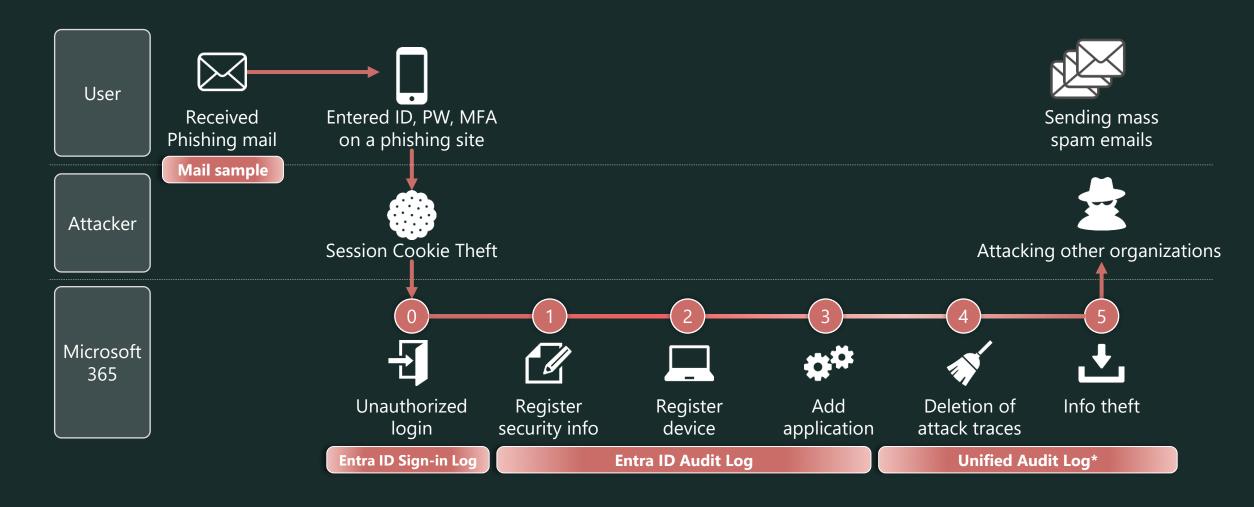

<sup>\*</sup> If you have E5 or Entra ID Premium P2, it is recommended to check Identity Protection alerts before Entra ID Logs.

<sup>\*</sup> Unified Audit Log provides all the necessary attacker's traces, but we sometimes use Entra ID Logs for general incident checking.

### **Defensive Measures**

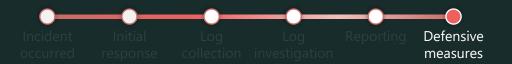

The following prevent, containment, and detect measures were introduced:

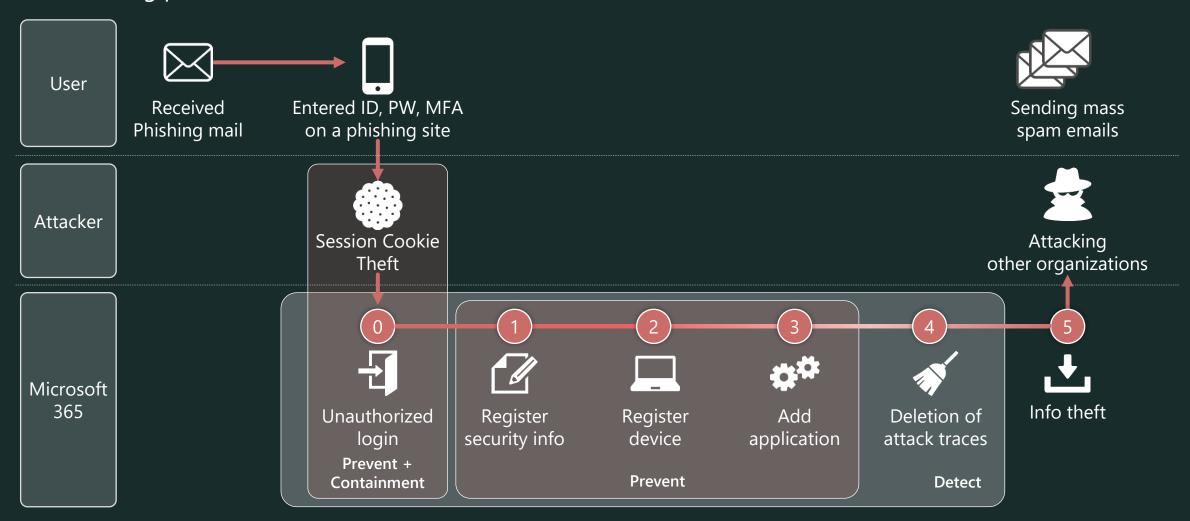

# Summary

### **Initial Response is most important!**

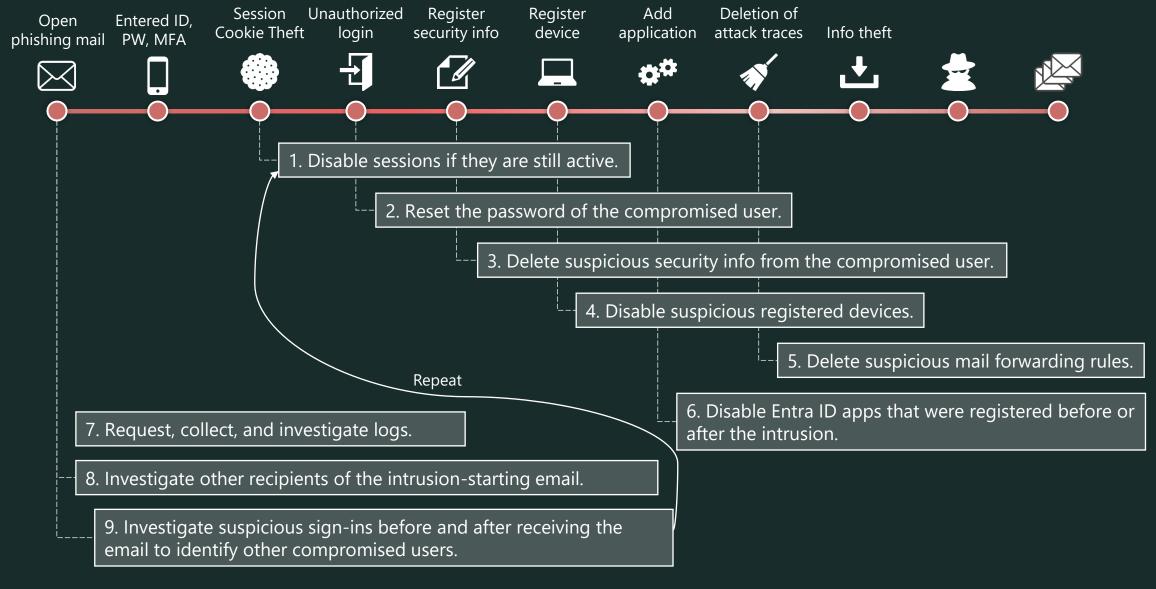

### Summary

It covered the following topics based on a real-world M365 account intrusion incident:

- Initial response to an incident -----
- Key points of incident investigation ------
- Details of attacker traces and associated logs
- Incident prevention ------

The goal:

- ✓ Understand the key points of incident response for quickly and effectively
- ✓ Understand effective defense measures

# Thank you

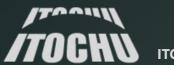

## **Appendix: Reference of Initial Response**

## **Summary of Initial Response**

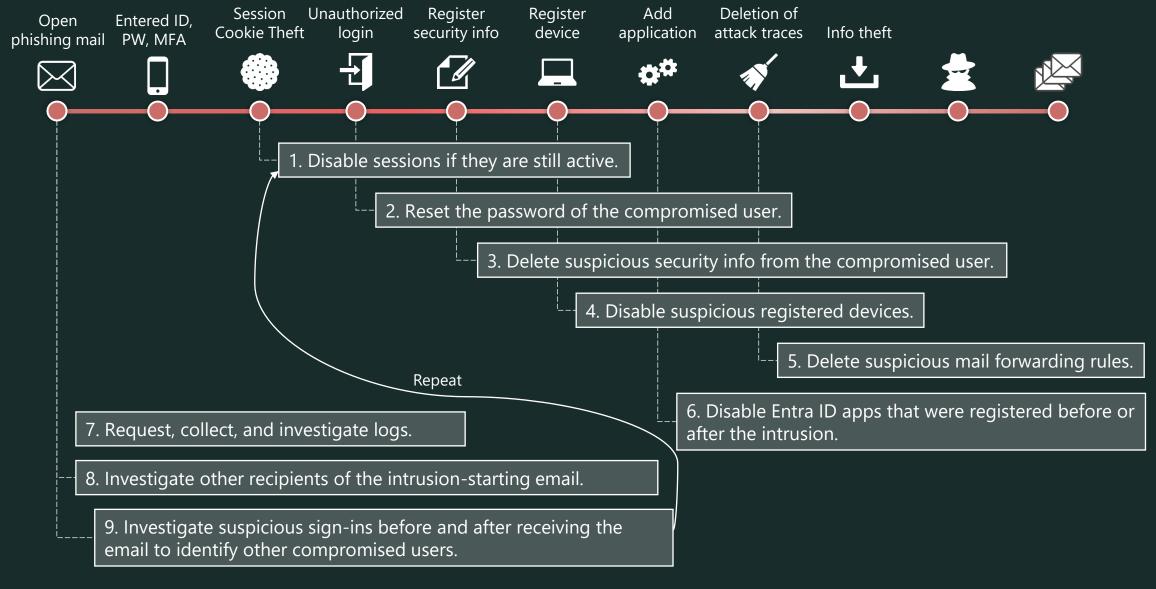

- 1. Disable sessions if they are still active.
  - Access the Azure Portal (<a href="https://portal.azure.com/">https://portal.azure.com/</a> ) with an account with user administrator or higher permissions.
  - Search for the compromised user in [Microsoft Entra ID] [Users] and navigate to the user screen.
  - Perform [Revoke sessions]. \*Confirm that Continuous Access Evaluation is enabled in advance.
- 2. Reset the password of the compromised user.
  - Similarly, perform [Reset password] on the user screen.
- 3. Delete suspicious security info from the compromised user.
  - Switch to the [Authentication methods] section on the user screen.
  - Check for suspicious security information in "Usable authentication methods".
  - If found, click [...] [Delete] in order.
- 4. Disable suspicious registered devices.
  - Switch to the [Devices] section on the user screen.
  - Select a suspicious device and click [Disable].

- 5. Delete suspicious mail forwarding rules.
  - Import the ExchangeOnlineManagement module on the connecting PC in advance.

```
Import-Module ExchangeOnlineManagement
```

Connect to Exchange Online using PowerShell.

```
Connect-ExchangeOnline -UserPrincipalName admin@example.com
```

• Check for existing InboxRules about compromised user.

```
Get-InboxRule -Mailbox Joker@example.com
```

• Remove suspicious InboxRules about compromised user.

```
Remove-InboxRule -Mailbox Joker@example.com -Identity "ProjectA-MoveToFolderA"
```

- 6. Disable Entra ID apps that were registered before or after the intrusion.
  - Access the Azure Portal (<a href="https://portal.azure.com/">https://portal.azure.com/</a>) with an account with application viewer or higher permissions.

#### **[**Enterprise applications]

- Navigate to [Microsoft Entra ID] [Enterprise applications] [All applications].
- Sort by [Add filters] [Created on == Last 7 days (\*reference)] and check if there are any new app registrations before and after the incident, if any, select it.
- Switch to the [Properties] section and set "Enable for users to sign-in?" to "No".
- Delete apps after the incident response is complete. (Cont.)

- 6. (Cont.) Disable Entra ID apps that were registered before or after the intrusion.
  - Access the Azure Portal (<a href="https://portal.azure.com/">https://portal.azure.com/</a>) with an account with application viewer or higher permissions.

#### [App registrations]

- Navigate to [Microsoft Entra ID] [App registrations] [All applications].
- Sort by [Created on] for apps created before and after the incident, if there are any suspicious apps, select them.
- Switch to the [Certificates & secrets] section and delete the secret if any.
- Switch to the [API permissions] section and delete suspicious permissions.
- Delete apps after the incident response is complete.
- 7. Request, collect, and investigate logs.

#### 【 Entra ID Logs 】

- Access the Azure Portal (<a href="https://portal.azure.com/">https://portal.azure.com/</a>).
- Navigate to [Microsoft Entra ID] [Monitoring] [Sign-in logs] or [Audit logs] and click [Download].

#### 【 Unified Audit Log 】

- Connect to Exchange Online using PowerShell.
- Use Search-UnifiedAuditLog to get logs. (Cont.)

7. (Cont.) Request, collect, and investigate logs.

【 Unified Audit Log 】

• The following is a reference example that outputs multiple RecordTypes in bulk.

```
$recordTypes = @("ExchangeAdmin", "ExchangeItem", "ExchangeItemGroup", "AzureActiveDirectory",
"AzureActiveDirectoryStsLogon", "SharePoint", "SharePointFileOperation", "OneDrive")
$startDate = "12/1/2023"
$endDate = "12/14/2023" $userId = Joker@example.com
$resultSize = 5000 $outputPath = "/Users/admin/file/UAL/JohannaL_UAL.csv"
foreach ($recordType in $recordTypes)
{ $auditlog = Search-UnifiedAuditLog -UserIds $userId -ResultSize $resultSize -StartDate $startDate -EndDate $endDate -RecordType $recordType $auditlog
| Select-Object -Property CreationDate,UserIds,RecordType,Operations,AuditData
| Export-Csv -Append -Path $outputPath -NoTypeInformation -Force }
```

- 8. Investigate other recipients of the intrusion-starting email.
  - Access Microsoft Defender (<a href="https://security.microsoft.com/">https://security.microsoft.com/</a>).
  - Navigate to [Email & collaboration] [Explorer].
  - Investigate whether there are any users who have received similar emails to the compromised user.
- 9. Investigate suspicious sign-ins before and after receiving the email to identify other compromised users.

## **Appendix: List of defensive measures**

\* Includes a restatement of defenses mentioned within the slides of this volume.

### **Defensive Measures**

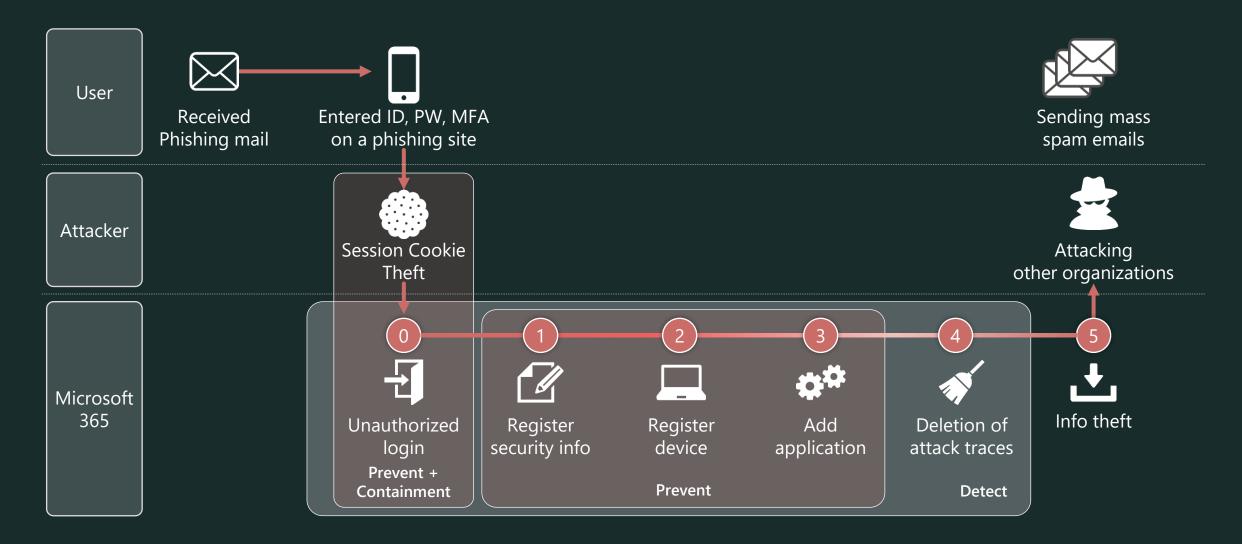

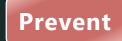

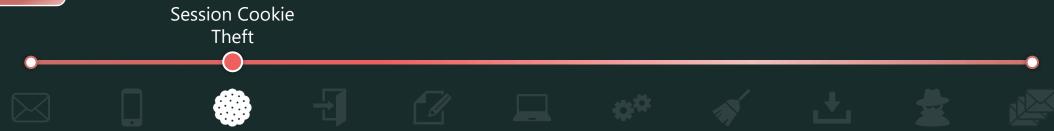

✓ Use conditional access policy to allow use tokens only from devices on which they were issued.

\* This feature is still in preview and is only available in Office 365 Exchange Online and Office 365 SharePoint Online.

**License:** Entra ID Premium P2

#### **Policy settings:**

- [Assignments]
  - [Users]: [Include] "All users" or "Select users and groups" \*Exclude break glass accounts.
  - [Target resources] [Cloud apps]: Office 365 Exchange Online, Office 365 SharePoint Online
- [Access controls] [Session]: Require token protection for sign-in sessions (Preview)

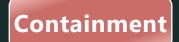

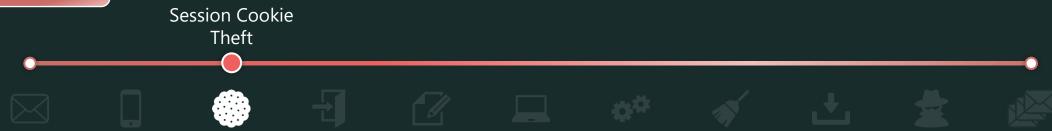

- ✓ Limit the session duration of Outlook on the Web (OWA) to 1 hour.
  - The non-persistent session token issued by Microsoft Entra ID for accessing OWA is 24 hours by default, so create a conditional access policy to require reauthentication after 1 hour.

**License:** Entra ID Premium P1

#### **Policy settings:**

- [Assignments]
  - [Users]: [Include] "All users" or "Select users and groups" \*Exclude break glass accounts.
  - [Target resources] [Cloud apps]: Office 365 Exchange Online
  - [Conditions] [Client apps]: Browser
- [Access controls] [Session]: [Sign-in frequency] [Periodic reauthentication = 1 Hours]

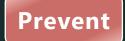

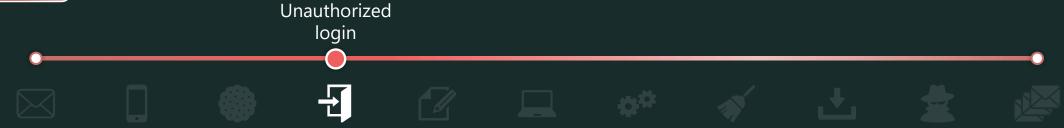

✓ Use conditional access policy to allow sign-ins only from devices that are hybrid-joined to Entra ID or managed by Intune and have passed compliance checks.

**License:** Entra ID Premium P1, Intune

#### **Policy settings:**

- [Assignments]
  - [Users]: [Include] "All users" or "Select users and groups" \*Exclude break glass accounts.
  - [Target resources] [Cloud apps]: All cloud apps
- [Access controls] [Grant] [Grant access]:

"Require device to be marked as compliant" or "Require Microsoft Entra hybrid joined device"

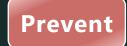

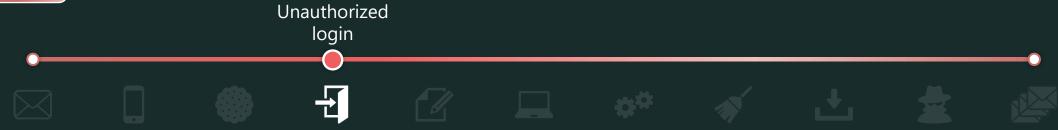

✓ Use conditional access policy to require strong authentication methods (Windows Hello for Business, FIDO2 security key, etc.) for sign-ins.

**License:** Entra ID Premium P1, Device with string auth methods

#### **Policy settings:**

- [Assignments]
  - [Users]: [Include] "All users" or "Select users and groups" \*Exclude break glass accounts.
  - [Target resources] [Cloud apps]: All cloud apps
- [Access controls] [Grant] [Grant access]: "Require authentication strength"

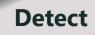

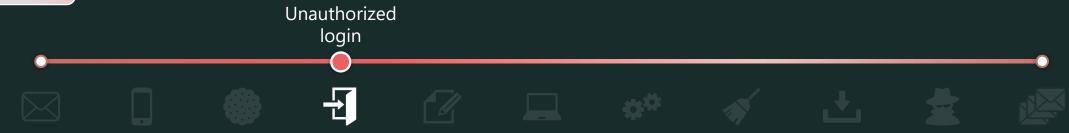

✓ Detect accesses from two or more countries within 10 minutes (as a guide) in Entra ID Interactive Sign-in logs.

**License:** Entra ID Free + SIEM

✓ Send an alert to administrators if the sign-in risk is medium or higher in Entra ID Identity Protection.

**License:** Entra ID Premium P2

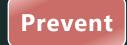

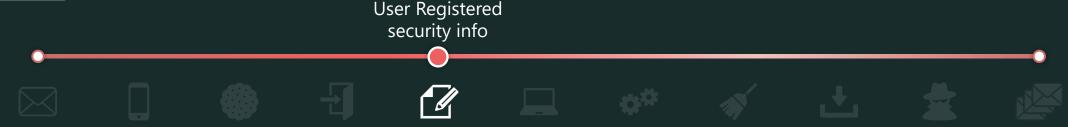

✓ Use conditional access policy to block or require MFA\* for security info registration from anywhere other than a "trusted location".

\*Users who are not registered with security info (multi-factor authentication) will be locked out.

\*You can require not only MFA but devices to be marked as compliant or to have joined Microsoft Entra.

License: Entra ID Premium P1

#### **Policy settings:**

- [Assignments]
  - [Users]: [Include] "All users" or "Select users and groups" \*Exclude break glass accounts.
  - [Target resources] [User actions]: Register security information
  - [Conditions] [Locations]: Exclude trusted locations.
- [Access controls] [Grant] [Grant access]: Require your favorite options (e.g., MFA, device to be marked as compliant).

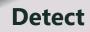

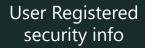

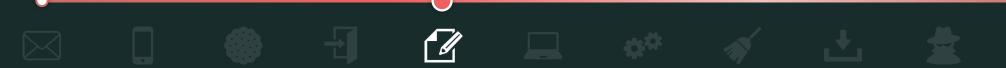

✓ Export Entra ID audit logs to SIEM and monitor the following attributes.

**License:** Entra ID Free + SIEM

| Service  | <b>Authentication Methods</b>                                                                                                    |  |  |  |  |
|----------|----------------------------------------------------------------------------------------------------|--|--|--|--|
| Category | UserManagement                                                                                                    |  |  |  |  |
| Activity | User changed default security info User started security info registration User registered security info User updated security info User deleted security info |  |  |  |  |
| Results  | Success / Failure                                                                                                    |  |  |  |  |

| Service  | Azure MFA                     |
|----------|-------------------------------|
| Category | UserManagement                |
| Activity | User registered security info |
| Results  | Success / Failure             |

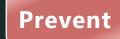

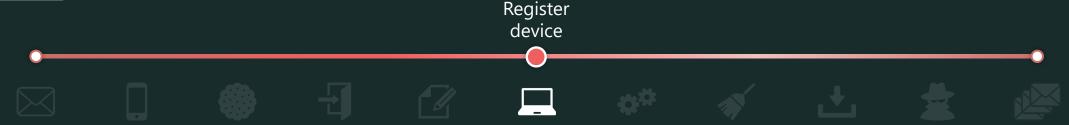

✓ Use conditional access policy to block or require MFA\* for device registration from anywhere other than a "trusted location".

\*You can require not only MFA but devices to be marked as compliant or to have joined Microsoft Entra.

**License:** Entra ID Premium P1

#### **Policy settings:**

- [Assignments]
  - [Users]: [Include] "All users" or "Select users and groups" \*Exclude break glass accounts.
  - [Target resources] [User actions]: Register or join devices
  - [Conditions] [Locations]: Exclude trusted locations.
- [Access controls] [Grant] [Grant access]: Require your favorite options (e.g., MFA, device to be marked as compliant).

#### Reference:

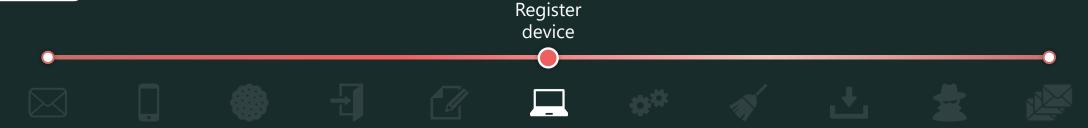

✓ Send device registration notifications to users.

In the Intune admin center, set up enrollment notifications for newly registered devices to users.

This will allow users to be aware of any unexpected device registrations and contact IT administrators.

**License:** Entra ID Premium P1 + Intune

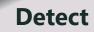

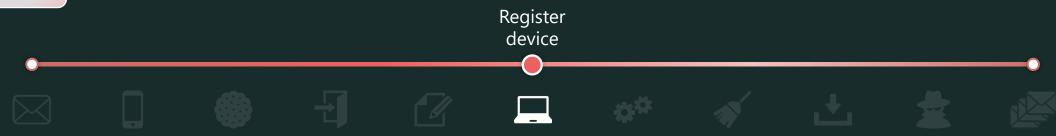

✓ Export Entra ID audit logs to SIEM and monitor the following attributes.

**License:** Entra ID Premium P1+ SIEM

| Service  | <b>Device Registration Service</b> |  |  |  |  |
|----------|------------------------------------|--|--|--|--|
| Category | Device                             |  |  |  |  |
| Activity | Register device                    |  |  |  |  |
| Results  | Success / Failure                  |  |  |  |  |

#### Reference:

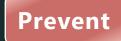

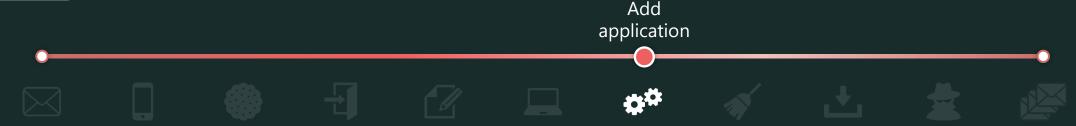

- ✓ Prevent general users from "Add application"
  - In the Azure portal, set "Users can register applications" to "No".

**License:** Entra ID Free

- ✓ Do not allow general users from "Consent to application"
  - Do not allow general users to register service principals to [Enterprise Applications] by granting consent.
  - In the Azure portal, at [Enterprise Applications] > [User consent settings], set "Do not allow user consent".

**License:** Entra ID Free

#### Reference:

To disable the default ability to create application registrations or consent to applications <a href="https://learn.microsoft.com/en-us/entra/identity/role-based-access-control/delegate-app-roles#to-disable-the-default-ability-to-create-application-registrations-or-consent-to-applications">https://learn.microsoft.com/en-us/entra/identity/role-based-access-control/delegate-app-roles#to-disable-the-default-ability-to-create-application-registrations-or-consent-to-applications</a>

Applications that are not known to administrators are added to enterprise applications! https://ipazureid.github.io/blog/azure-active-directory/enterpriseapps-multitenantapps/

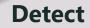

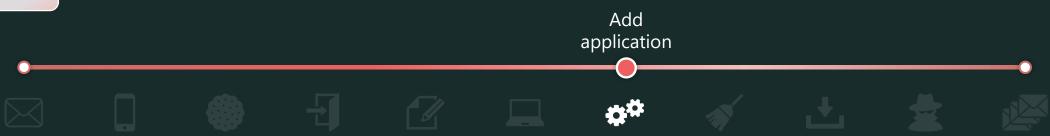

✓ Export Entra ID audit logs to SIEM and monitor the following attributes.

**License:** Entra ID Free + SIEM

| # | Service        | Category              | Activity                              |  |  |  |  |
|---|----------------|-----------------------|---------------------------------------|--|--|--|--|
| 1 | Core Directory | ApplicationManagement | Add application                       |  |  |  |  |
| 2 |                |                       | Add service principal                 |  |  |  |  |
| 3 |                | UserManagement        | Add app role assignment grant to user |  |  |  |  |
| 4 |                | ApplicationManagement | Add delegated permission grant        |  |  |  |  |
| 5 |                |                       | Consent to application                |  |  |  |  |

## About Entra ID Audit logs output during app addition

The following is an image of the log output when an app is added in Entra ID.

\* Please contact Microsoft for accurate information as this is just an image.

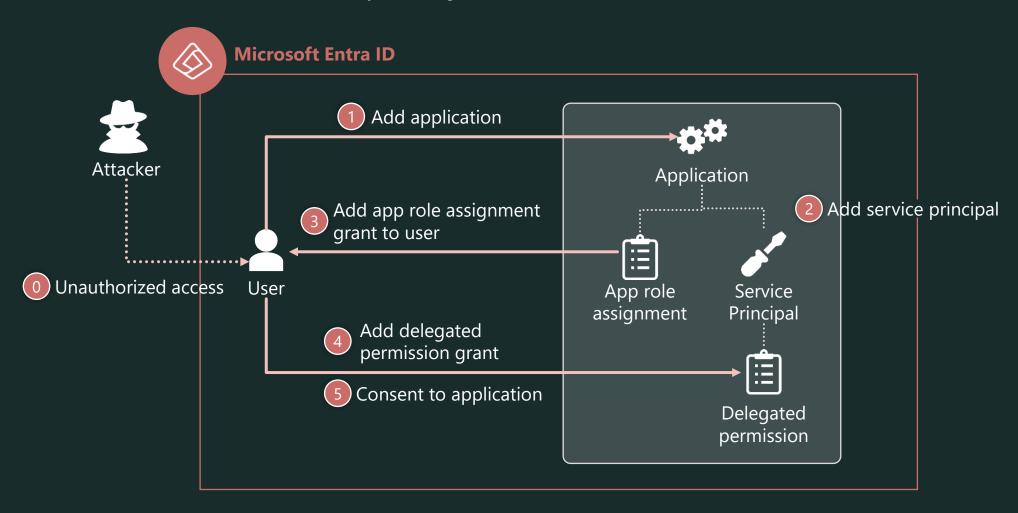

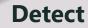

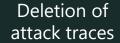

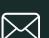

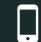

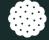

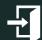

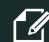

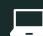

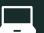

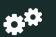

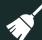

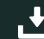

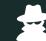

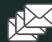

✓ Detect mail forwarding rule creation

Export the Unified Audit Log to SIEM and monitor the following attributes.

\*Other traces can be seen from the Unified Audit Log are omitted because it is difficult to distinguish from normal activities.

**License:** Audit (Standard) + Exchange Online + SIEM

| RecordType    | Operation     | Activity                                 |
|---------------|---------------|------------------------------------------|
| ExchangeAdmin | New-InboxRule | Create mail forwarding rules (InboxRule) |

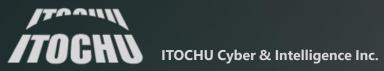